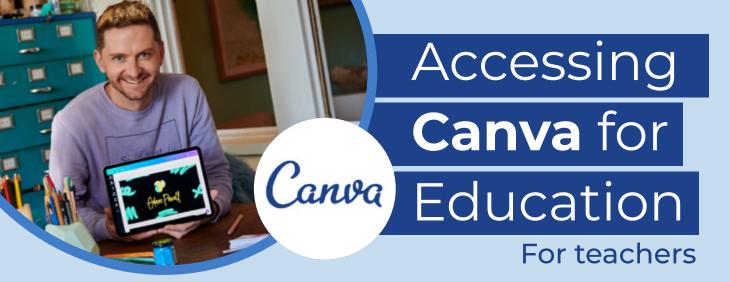

Access the Service

Visit the Canva for Education page and read through all the information to determine if the service is right for you and your students.

2 Click on the magic link

To access the service, the NSW Department of Education has worked with Canva to create a **unique sign up portal**, use it to begin!

3 Sign-up with email

When signing up use your @det.nsw.edu.au email address. If you already have an account, visit the FAQs section of the site for more info.

Tip: Check your junk email for the confirmation passcode.

Get creating

Once you have created an account, it is time to begin! Explore templates, add media.

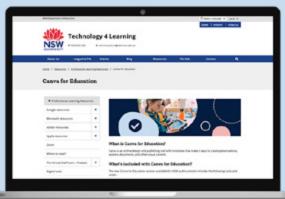

5 Invite your students

Students should not sign up for a Canva for Education account unless invited by their teacher. Check out the **onboarding guide** to learn how. Remember students under 13 need parental permission.

6 Add to your portal

Did you know there is a Canva Portal Icon? Click on 'My Learning Tools' and add Canva to your Essentials!

7 Learn more

To keep building your skills investigate the **Canva Design** 

**School** and explore sections including infographics, videos and so much more!